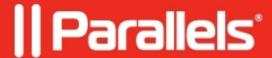

## The touch keyboard appears every time when tapping in a RemoteApp / RDS App

• Parallels Secure Workspace

## **Symptoms**

The touch keyboard appears every time when tapping in a RemoteApp / RDS App.

## Cause

A streamed application is considered as a text field for Windows.

## Resolution

You can change a setting in Microsoft Windows to explicitly enable or disable the touch keyboard with the keyboard button on the task bar (only if you are not in tablet mode).

- 1. In Microsoft Windows, navigate to **Settings > Devices > Typing.**
- 2. Find the setting "Show the touch keyboard when not in tablet mode and there's no keyboard attached": set this to "off".

© 2024 Parallels International GmbH. All rights reserved. Parallels, the Parallels logo and Parallels Desktop are registered trademarks of Parallels International GmbH. All other product and company names and logos are the trademarks or registered trademarks of their respective owners.